# RESUME WRITING

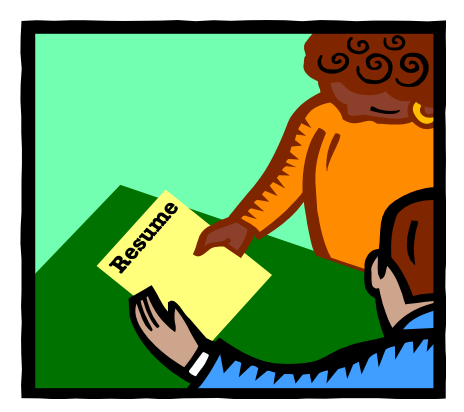

Time Required: 30-45 minutes

Content Standards: Students will understand the relationship between personal qualities, education, training and the world of work.

**Indicators (Students will…)**: Update resume and career portfolio.

# GOAL: Students will understand the purpose of a resume, cover letter, and thank you notes.

#### **Activity Statements**:

Students will examine elements of a good resume and cover letter and discuss items that they should include in their own resume.

## **Materials**:

- 1. Handout 1, Sample Resume (Place in binder)
- 2. Handout 2, Sample Cover Letter (Place in binder)
- 3. Computer(s) equipped with Microsoft Word (if possible)
- 4. Pen/pencil/paper

#### **Procedures:**

- 1. If you're lucky enough to have access to a computer lab, or even to just one computer in your classroom, walk students through a demonstration of the Resume Wizard for Microsoft Word (other word processing applications are likely to have a similar feature). Students will see just how simple it is to generate a resume format; therefore you can focus the rest of the lesson on helping them with what they should include in their resume. If you are unfamiliar with the resume wizard, give it a try. You'll be amazed at how quickly you can generate a resume. Enter some basic information and the computer does almost all of the work for you.
	- To locate the Resume Wizard on your computer, enter the Microsoft Word application and click on *File,* then *New*, then (on 97 version) click *Other Documents*, and then click on *Resume Wizard* and follow instructions from there.
	- A sample resume generated by a resume wizard is included with this lesson.
- 2. If you don't have access to a computer for this lesson, inform students that this application is available to them and have them brainstorm locations where they have access to computers, such as libraries, Kinko's (for a fee), etc.
- 3. Using the sample resume handout, generate class discussion by reviewing each point. Personalize the discussion by inviting students to give examples from their own lives.
- 4. If you have time, ask students to submit their completed resumes to you for review.

## **Discussion:**

- 1. What is a resume?
- 2. Why should you mail a cover letter with your resume?
- 3. When should you send a thank you note to a prospective employer?

## **Integrative Closing Statement:**

A resume is a necessary tool in obtaining a good job. In order to stand out from other people applying for a job, students should present an accurate resume that presents them in their best light.

## **Additional Resources**:

Job Star Resume web site: http://jobstar.org/tools/resume/index.php Resume examples: <http://www.resume-resource.com/>

Book: The Complete Idiot's Guide to the Perfect Resume

[http://books.google.com/books?id=ntLoMX2pFLIC&dq=resume&pg=PP1&ots=rEYuhkQzvC&so](http://books.google.com/books?id=ntLoMX2pFLIC&dq=resume&pg=PP1&ots=rEYuhkQzvC&source=citation&sig=nPsRqT7D5eAEp96r108oKo4fMyQ&hl=en&prev=http://www.google.com/search%3Fhl%3Den%26client%3Dfirefox-a%26channel%3Ds%26rls%3Dorg.mozilla:en-US:official%26hs%3DEDp%26q%3Dresume%26btnG%3DSearch&sa=X&oi=print&ct=result&cd=3&cad=bottom-3results) [urce=citation&sig=nPsRqT7D5eAEp96r108oKo4fMyQ&hl=en&prev=http://www.google.com/se](http://books.google.com/books?id=ntLoMX2pFLIC&dq=resume&pg=PP1&ots=rEYuhkQzvC&source=citation&sig=nPsRqT7D5eAEp96r108oKo4fMyQ&hl=en&prev=http://www.google.com/search%3Fhl%3Den%26client%3Dfirefox-a%26channel%3Ds%26rls%3Dorg.mozilla:en-US:official%26hs%3DEDp%26q%3Dresume%26btnG%3DSearch&sa=X&oi=print&ct=result&cd=3&cad=bottom-3results) [arch%3Fhl%3Den%26client%3Dfirefox-a%26channel%3Ds%26rls%3Dorg.mozilla:en-](http://books.google.com/books?id=ntLoMX2pFLIC&dq=resume&pg=PP1&ots=rEYuhkQzvC&source=citation&sig=nPsRqT7D5eAEp96r108oKo4fMyQ&hl=en&prev=http://www.google.com/search%3Fhl%3Den%26client%3Dfirefox-a%26channel%3Ds%26rls%3Dorg.mozilla:en-US:official%26hs%3DEDp%26q%3Dresume%26btnG%3DSearch&sa=X&oi=print&ct=result&cd=3&cad=bottom-3results)[US:official%26hs%3DEDp%26q%3Dresume%26btnG%3DSearch&sa=X&oi=print&ct=result&cd=](http://books.google.com/books?id=ntLoMX2pFLIC&dq=resume&pg=PP1&ots=rEYuhkQzvC&source=citation&sig=nPsRqT7D5eAEp96r108oKo4fMyQ&hl=en&prev=http://www.google.com/search%3Fhl%3Den%26client%3Dfirefox-a%26channel%3Ds%26rls%3Dorg.mozilla:en-US:official%26hs%3DEDp%26q%3Dresume%26btnG%3DSearch&sa=X&oi=print&ct=result&cd=3&cad=bottom-3results)

[3&cad=bottom-3results](http://books.google.com/books?id=ntLoMX2pFLIC&dq=resume&pg=PP1&ots=rEYuhkQzvC&source=citation&sig=nPsRqT7D5eAEp96r108oKo4fMyQ&hl=en&prev=http://www.google.com/search%3Fhl%3Den%26client%3Dfirefox-a%26channel%3Ds%26rls%3Dorg.mozilla:en-US:official%26hs%3DEDp%26q%3Dresume%26btnG%3DSearch&sa=X&oi=print&ct=result&cd=3&cad=bottom-3results) 

# **Extension Activities**:

## **<http://nvcis.intocareers.org/>**

#### Activity:

Have students create a resume using the Resume Builder in NVCIS Students can also explore the Cover Letter Creator and the Thank-You Letter Builder in NVCIS

**Students:** Use the Resume Builder to create or revise their resume (See Portfolio Activity #9 – Using the Resume Builder)